## **Google Classroom**

**We will be running daily Google Meets for your child through Google Classroom. Google Classroom can be accessed via laptop, tablet, Chromebook, phone or PlayStation or Xbox.**

**Your child will be sent their login and password through Purple Mash 2Email. Please keep this in a safe place.**

**To access the meeting, go to <https://classroom.google.com/> and sign in using your child's log in.**

**Click on your child's class and then you will see the Stream.**

**Click on the link for the meet.**

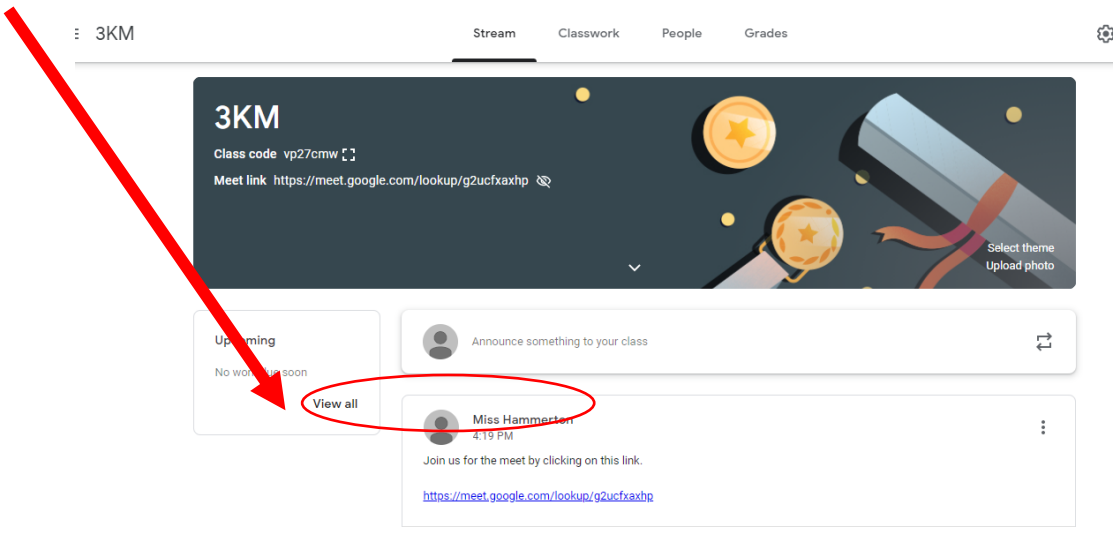

**Once you have clicked the link, your child will need to click 'Join Class'. This will take them to a waiting room and their teacher will let them in. Your computer may ask you to enable microphone and camera and you can click allow.**

⇩

**Once in the call, your child will need to mute themselves by clicking on the microphone button at the bottom of the screen. If a teacher asks them to talk, they can unmute themselves by clicking on the microphone again.**

 $\Box$ 

**Your child should keep the camera on, unless asked to turn it off by a teacher and they can click to turn it off.**

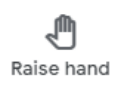

**If your child wants to ask or answer a question, they can click the raise hand button and wait for their teacher to ask them to unmute themselves.**

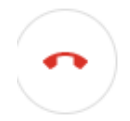

**At the end of the call, your child should hang up by clicking the red phone at the bottom of the screen.**